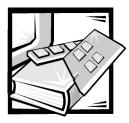

Preface

## **About This Guide**

This guide is intended for anyone who wants to upgrade or troubleshoot a Dell PowerEdge 300 computer system. Before calling Dell for technical assistance, follow the recommended procedure(s) in this guide to solve most hardware and software problems yourself. The files are summarized as follows:

- Chapter 1, "Introduction," provides a brief overview of the system's service features.
- Everyone should read Chapter 2, "Checking the Basics," for some initial checks and procedures that you can use to solve basic computer problems. It also directs you to the appropriate file in this guide for more detailed troubleshooting information and procedures to solve more complex problems.
- Whenever you receive an error message or code, you should read Chapter 3, "Messages and Codes." This file discusses system messages, system beep codes, warning messages, diagnostics messages, alert log messages, and enhanced integrated drive electronics (EIDE) hard-disk drive indicator codes.
- If you suspect that the problems are software-related, or you are still having problems after testing the computer's hardware, read Chapter 4, "Finding Software Solutions."
- For hardware-related problems, read Chapter 5, "Running the Dell Diagnostics." Chapter 6, "Checking the Equipment" and Chapter 7, "Checking Inside the Computer," provide troubleshooting procedures for equipment connected to the input/output (I/O) panel of the computer and components inside the computer, respectively. Chapter 7 also provides information on removing the computer covers.
- Chapter 8, "Installing System Board Options" and Chapter 9, "Installing Drives," are intended for anyone who wants to install or remove internal components, such as dual in-line memory modules (DIMMs), expansion cards, and SCSI devices.
- Chapter 10, "Getting Help," describes the help tools Dell provides to assist you should you have a problem with the computer. It also explains how and when to call Dell for technical assistance. Getting Help also includes a Diagnostics Checklist that you can copy and fill out as you perform the troubleshooting procedures. If you need to call Dell for technical assistance, use the completed checklist to tell

the Dell technical support representative what procedures you performed to better help the representative give you assistance. If you must return a piece of hardware to Dell, include a completed checklist.

- Appendix A, "Diagnostic Video Tests," discusses the tests for the Video Test Group in the Dell Diagnostics to help you test the monitor.
- Appendix B, "Jumpers, Switches, and Connectors," is intended for anyone who is troubleshooting the system or is adding internal options and needs to change jumper or switch settings.
- Reference "Abbreviations and Acronyms" for a table of the abbreviations and acronyms used throughout this guide and in other Dell documentation.

## **Other Documentation You May Need**

Besides this Installation and Troubleshooting Guide, the following documentation is included with your system:

- The Dell PowerEdge 300 Systems User's Guide, which describes system features and technical specifications, video and SCSI device drivers, the System Setup program, software support utilities, and the Resource Configuration Utility.
- Documentation for Dell OpenManage system management software on the *Dell OpenManage Server Assistant* CD or the *Dell OpenManage Applications* CD.

You may also have one or more of the following documents.

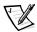

NOTE: Documentation updates are sometimes included with the system to describe changes to the system or software. Always read these updates before consulting any other documentation because the updates often contain information that supersedes the information in the other documents.

- Operating system documentation is included with the system if you ordered the operating system software from Dell. This documentation describes how to install (if necessary), configure, and use the operating system software.
- Documentation is included with any options you purchase separately from the system. This documentation includes information that you need to configure and install these options in your Dell computer.
- Technical information files—sometimes called "readme" files—may be installed on the hard-disk drive to provide last-minute updates about technical changes to the system or advanced technical reference material intended for experienced users or technicians.

## **Notational Conventions**

The following subsections describe notational conventions used in this document.

#### Notes, Cautions, and Warnings

Throughout this guide, there may be blocks of text printed in bold type or in italic type. These blocks are notes, cautions, and warnings, and they are used as follows:

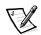

NOTE: A NOTE indicates important information that helps you make better use of your computer system.

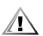

CAUTION: A CAUTION indicates either potential damage to hardware or loss of data and tells you how to avoid the problem.

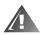

# WARNING: A WARNING indicates the potential for bodily harm and tells you how to avoid the problem.

Some warnings may appear in alternate formats and may be unaccompanied by an icon. In such cases, the specific presentation of the warning is mandated by regulatory authority.

### **Typographical Conventions**

The following list defines (where appropriate) specific elements of text and illustrates the typographical conventions used throughout this document as visual cues for those elements:

• Interface components are window titles, button and icon names, menu names and selections, and other options that appear on the monitor screen or display. They are presented in bold.

Example: Click OK.

• Keycaps, the labeling that appears on the keys on a keyboard, are enclosed in angle brackets.

Example: <Enter>

• Key combinations are series of keys to be pressed simultaneously (unless otherwise indicated) to perform a single function.

Example: <Ctrl><Alt><Enter>

• Commands presented in lowercase bold are for reference purposes only and are not intended to be typed when referenced.

Example: "Use the format command to . . . ."

In contrast, commands presented in the Courier New font are part of an instruction and intended to be typed.

Example: "Type format a: to format the diskette in drive A."

• Filenames and directory names are presented in lowercase bold.

Examples: autoexec.bat and c:\windows

• Syntax lines consist of a command and all its possible parameters. Commands are presented in lowercase bold; variable parameters (those for which you substitute a value) are presented in lowercase italics; constant parameters are presented in lowercase bold. The brackets indicate items that are optional.

Example: **del** [*drive:*] [*path*] filename [**/p**]

• Command lines consist of a command and may include one or more of the command's possible parameters. Command lines are presented in the Courier New font.

Example: del c:\myfile.doc

Screen text is a message or text that you are instructed to type as part of a command (referred to as a command line). Screen text is presented in the Courier New font.

Example: The following message appears on your screen:

No boot device available

Example: "Type md c: 'dos and press < Enter>."

• Variables are placeholders for which you substitute a value. They are presented in italics.

Example: DIMM x (where x represents the DIMM socket designation)